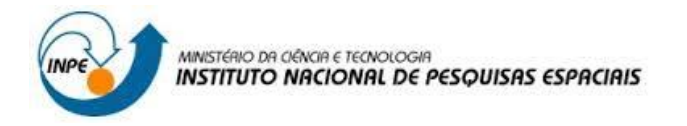

# *Introdução ao Geoprocessamento SER-300*

# **Laboratório 5 Análise Espacial de Dados Geográficos Módulo: Geoestatística Linear**

Fernanda da Rocha Soares

## **Introdução**

Este laboratório apresenta um panorama geral das explorações possíveis da geoestatística, a variabilidade espacial de propriedades naturais amostrados e distribuídos espacialmente. Este procedimento inclui: (a) análise exploratória dos dados, (b) análise estrutural (cálculo e modelagem do semivariograma) e (c) realização de inferências (Krigeagem ou Simulação). O objetivo geral é aplicar os conceitos aprendidos em aula.

Para a execução dos exercícios foi utilizado o software SRING na versão 5.2.7, um SIG desenvolvido pelo INPE/DPI (Divisão de Processamento de Imagens).

O roteiro metodológico encontra-se disponível na página da disciplina (arquivo "Lab5\_ser300.exe"), assim como os dados para realizar os exercícios.

### **1. Carregar os dados no sistema Spring**

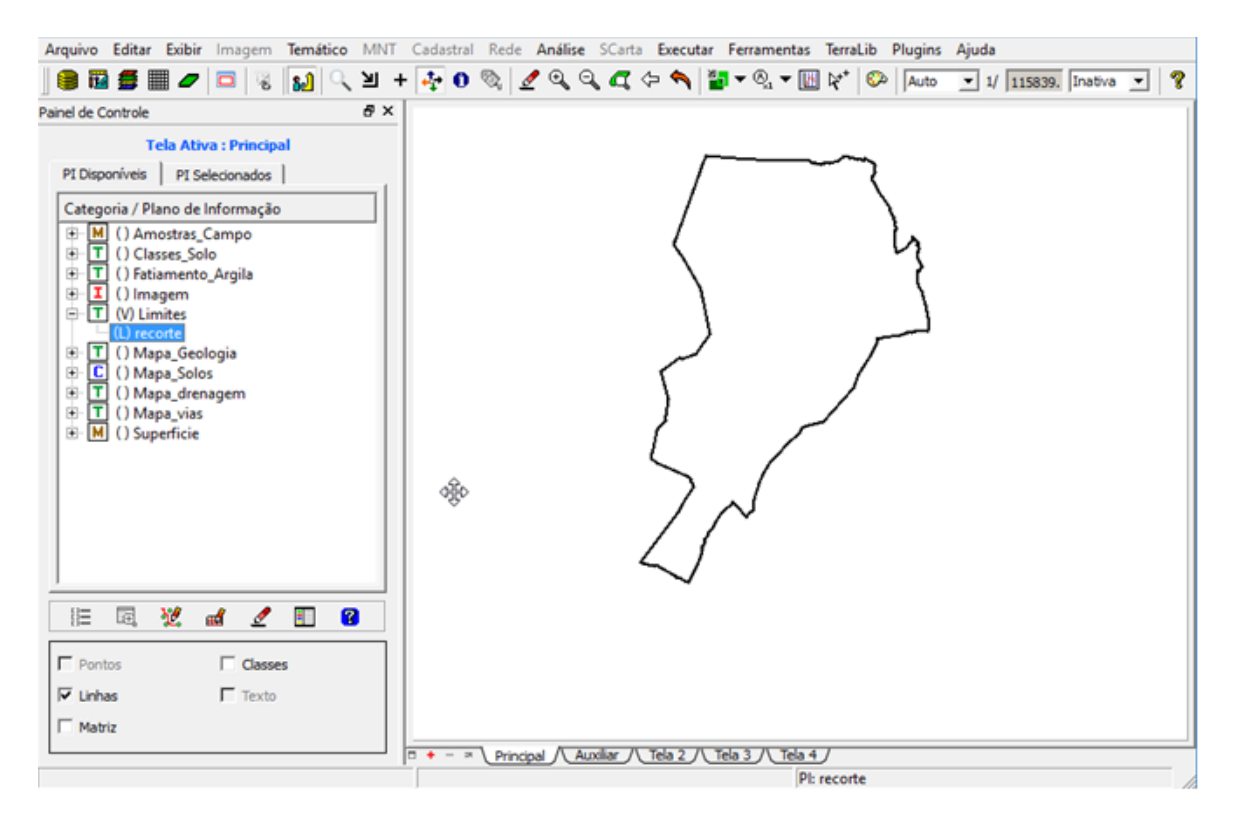

### **2. Etapas da análise geoestatística**

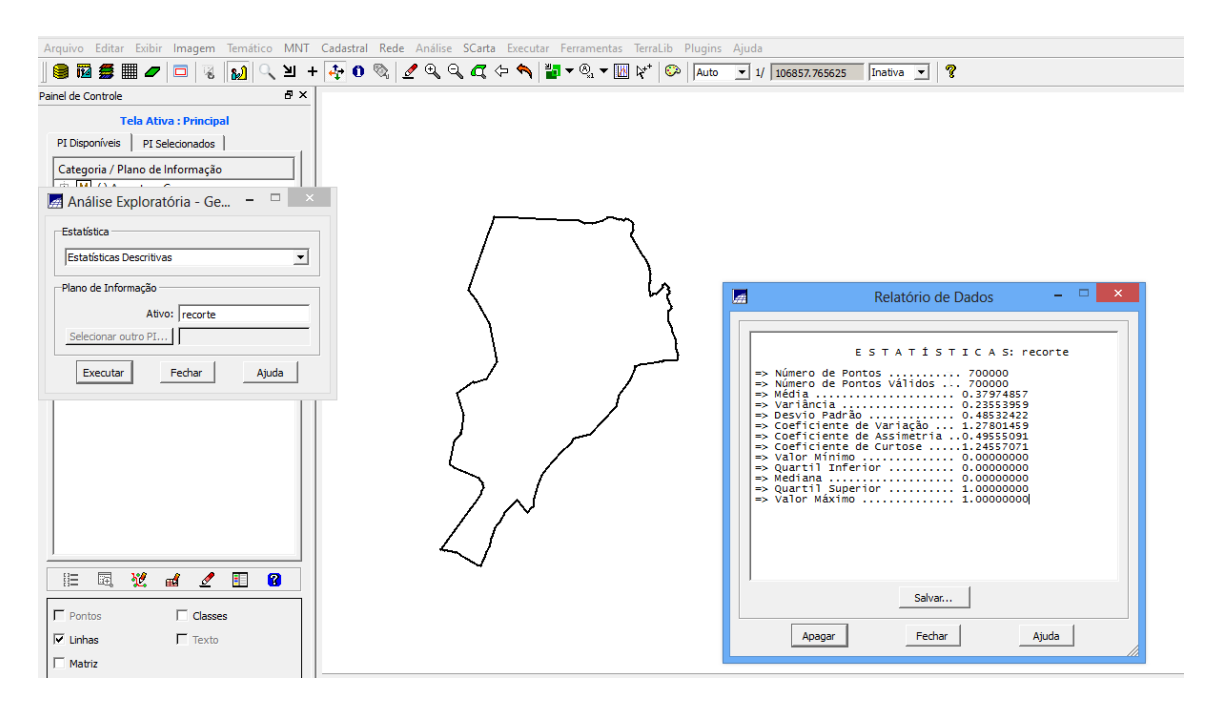

### **3. Análise exploratória**

#### (Executando histograma)

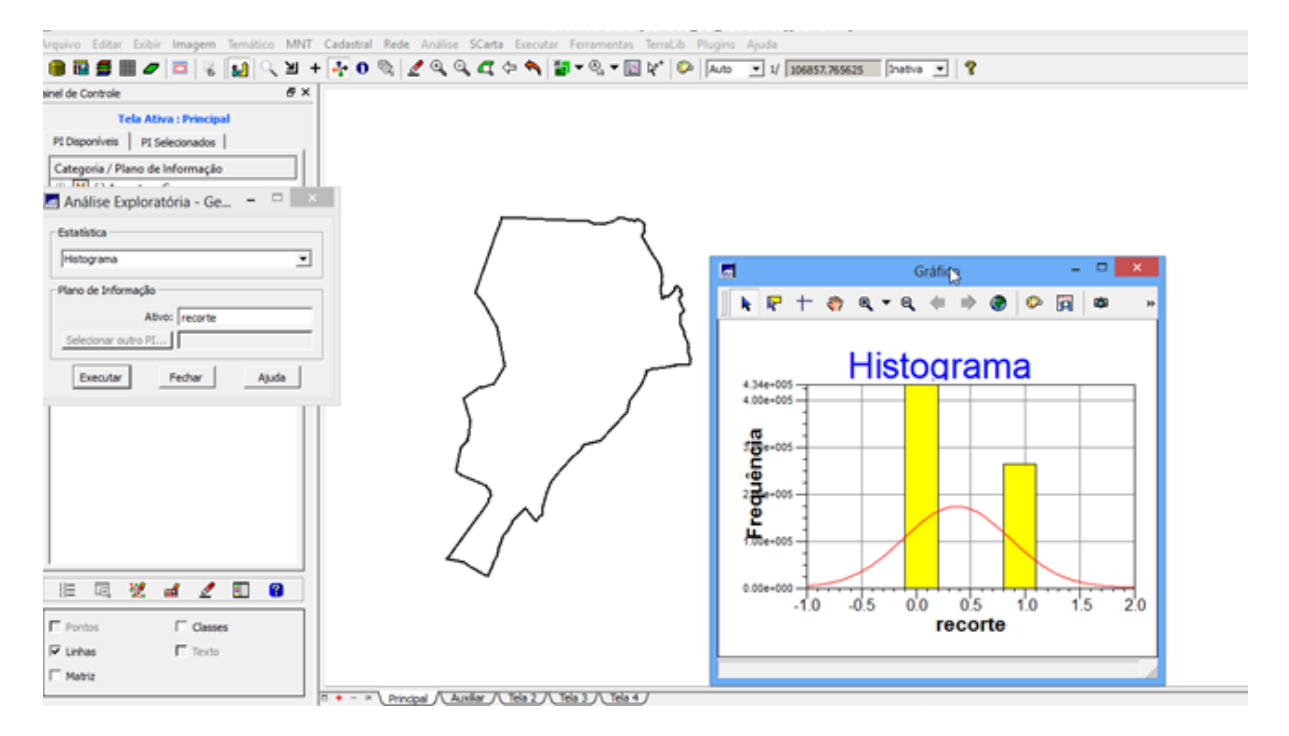

(Executando gráfico de probabilidade normal)

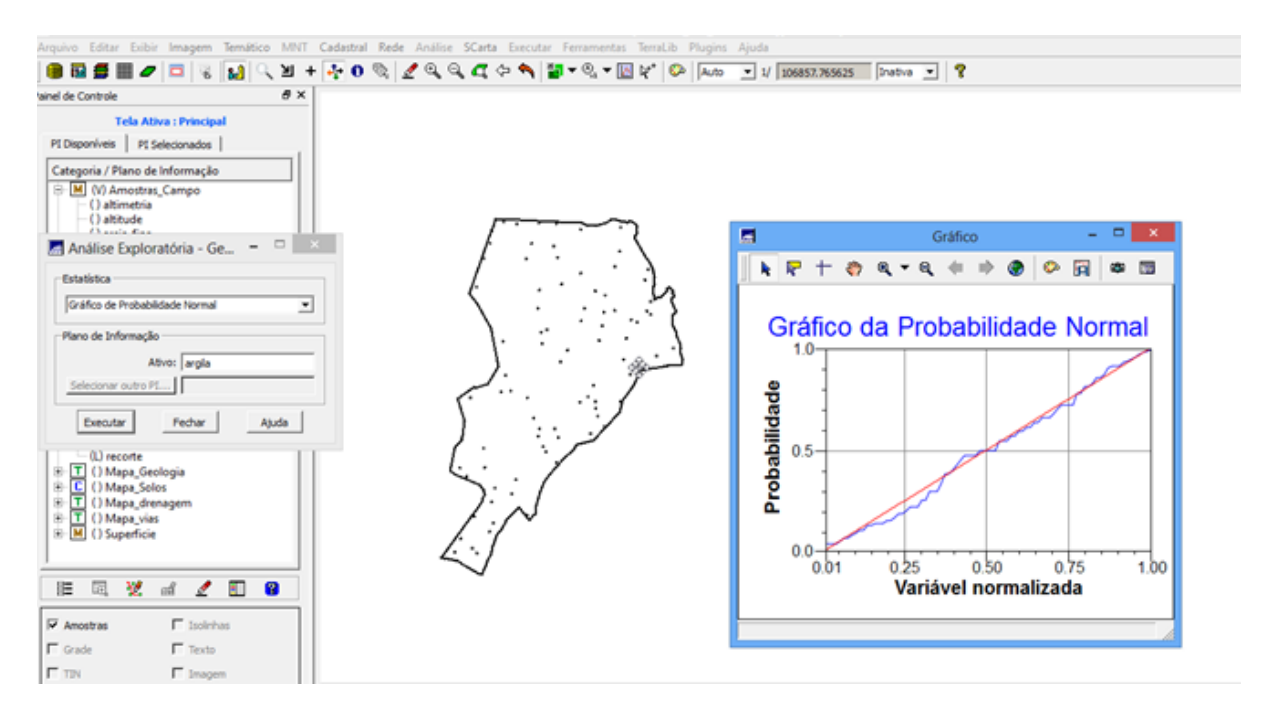

## **4. Caso isotrópico**

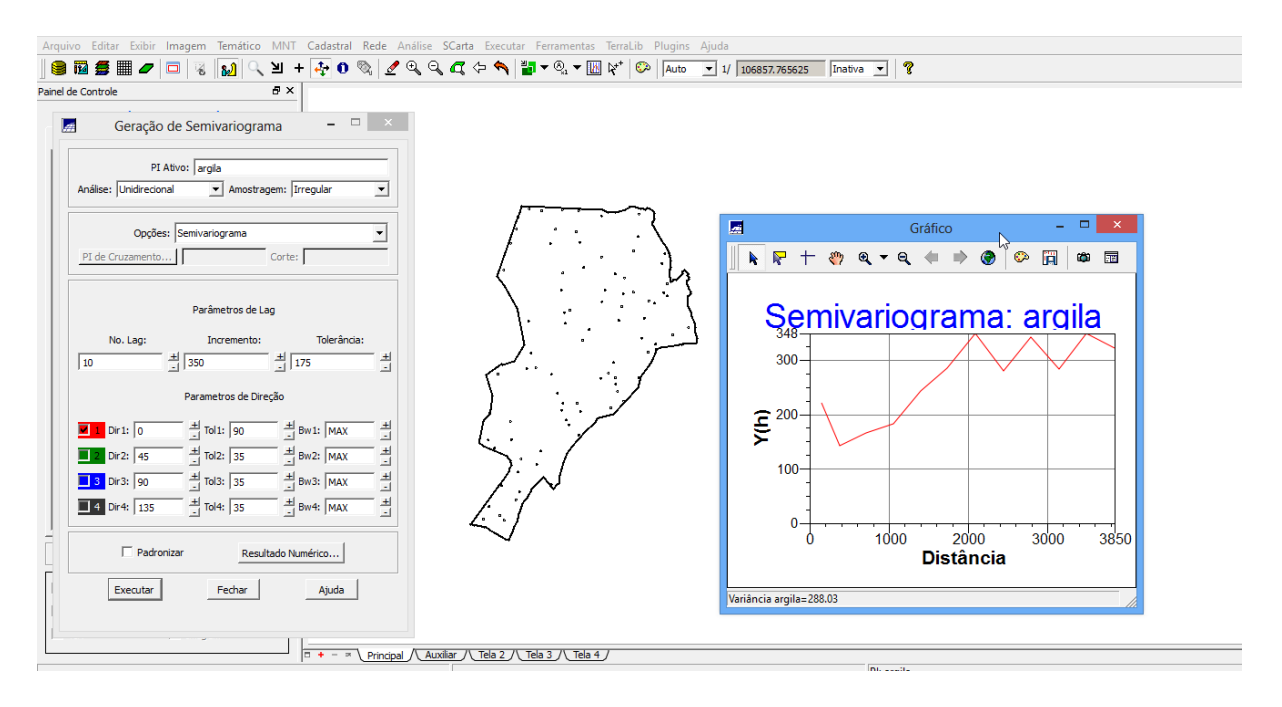

### **4.2. Modelagem do semivariograma experimental**

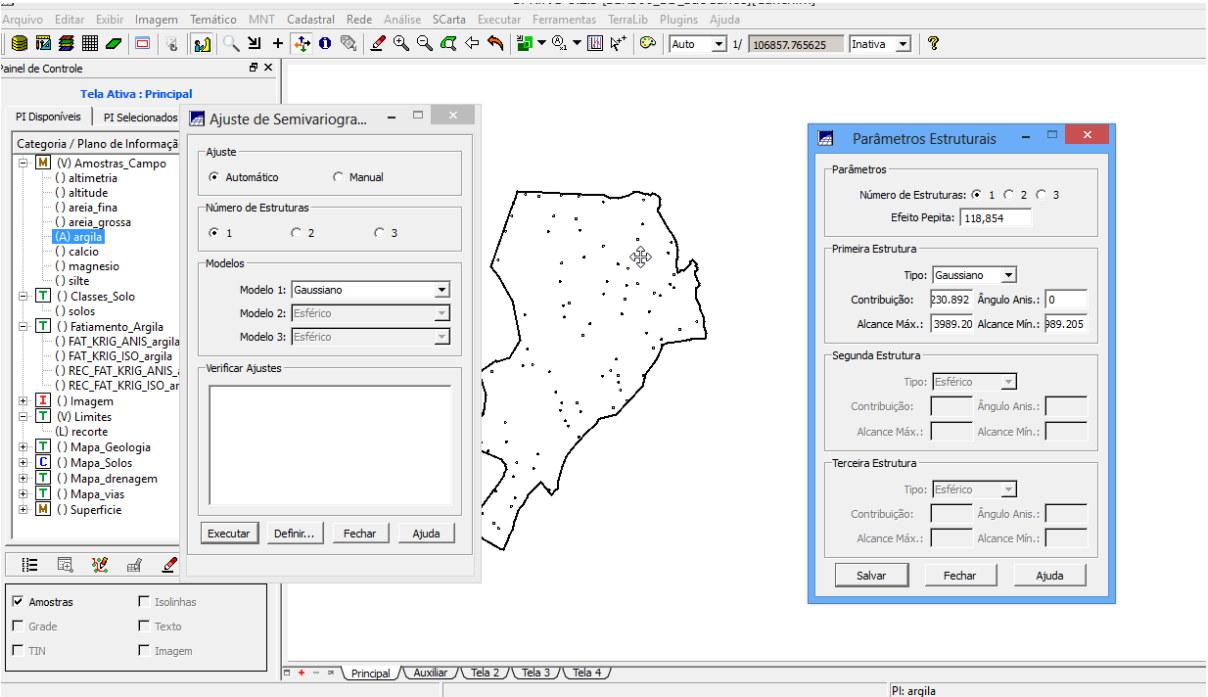

# **4.3. Validações do modelo de ajuste**

(Histograma do erro, Estatísticas do erro e Diagrama de valores observados X estimados)

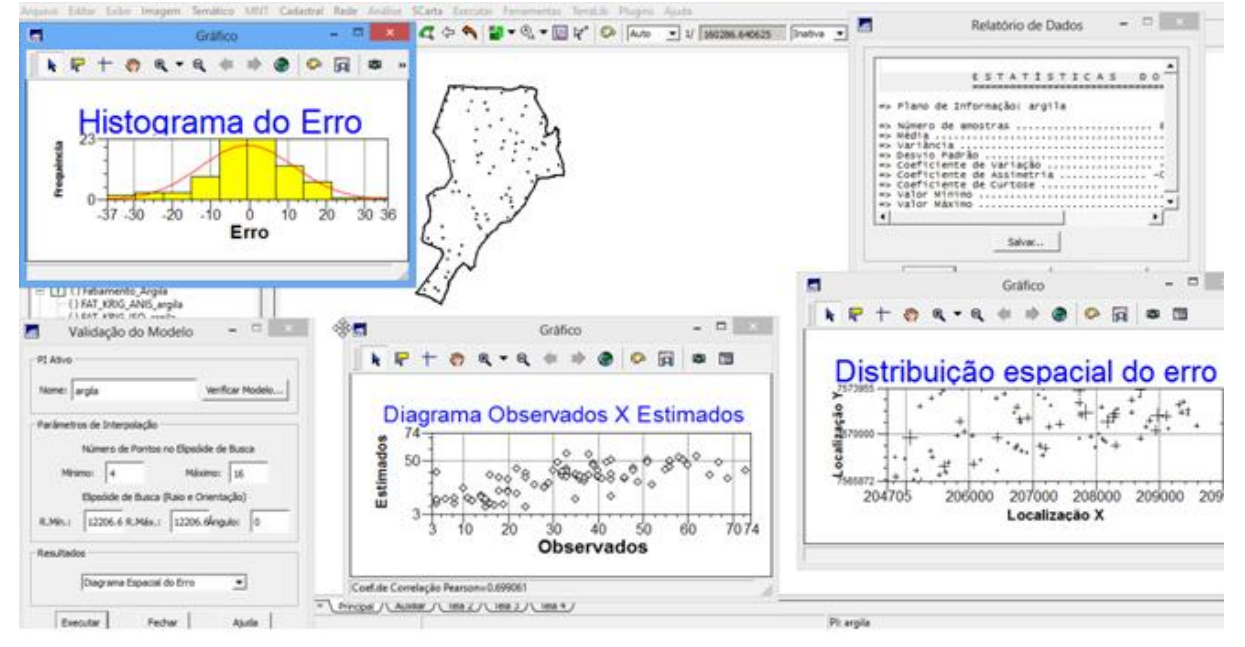

# **4.4. Interpolação por krigeagem ordinária**

(O Plano de Informação KRIG\_ISO\_argila\_KV refere-se à variância de Krigeagem)

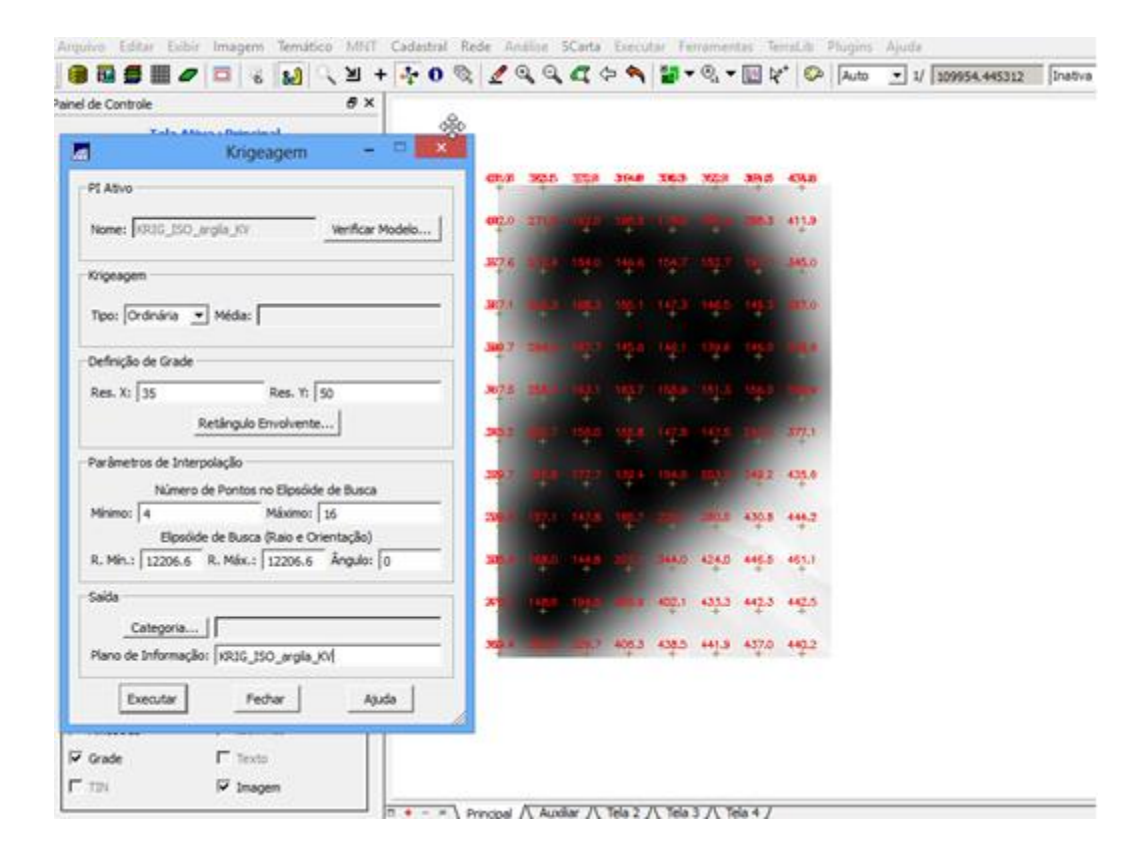

Visualizando a grade de krigeagem gerada para a argila

**4.5. Visualização da superfície de argila**

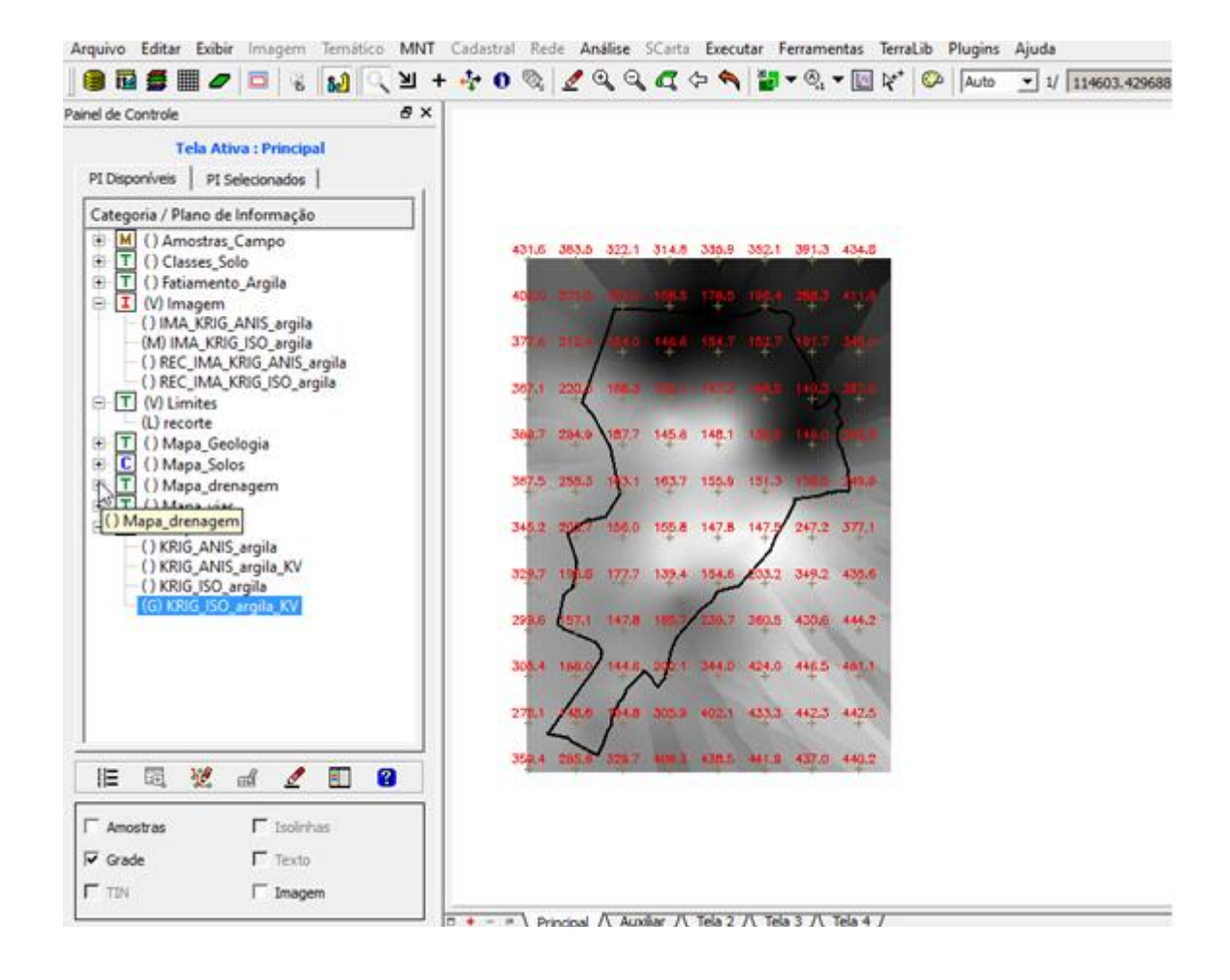

Executar recorte da imagem gerada utilizando LEGAL

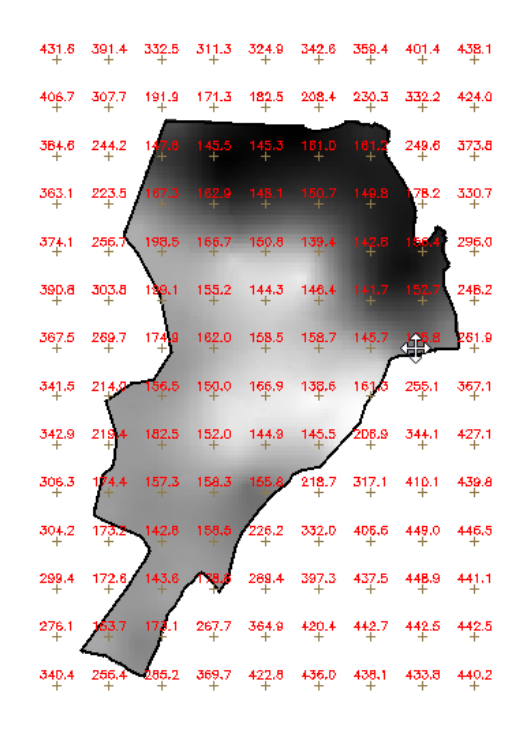

Executar Fatiamento e recorte da grade do teor de argila, segundo classificação especificada na página 4

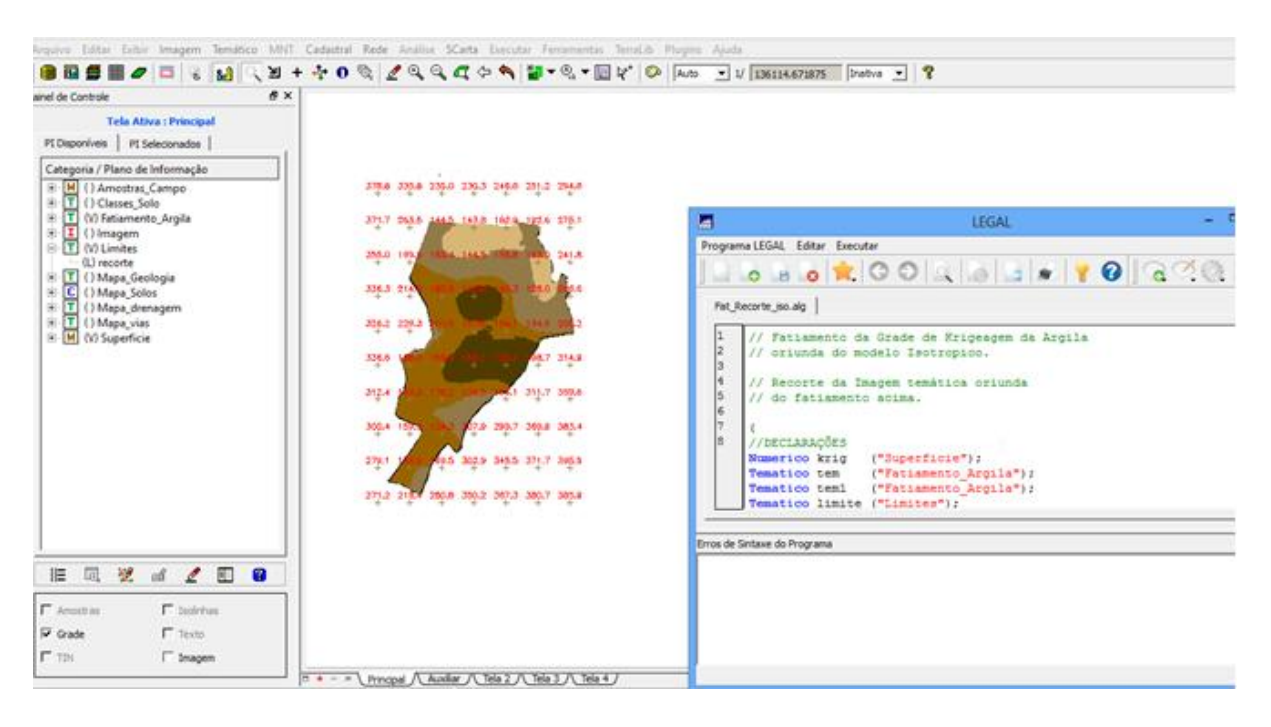

### **5. Caso anisotrópico**

#### **5.1. Detecção da anisotropia**

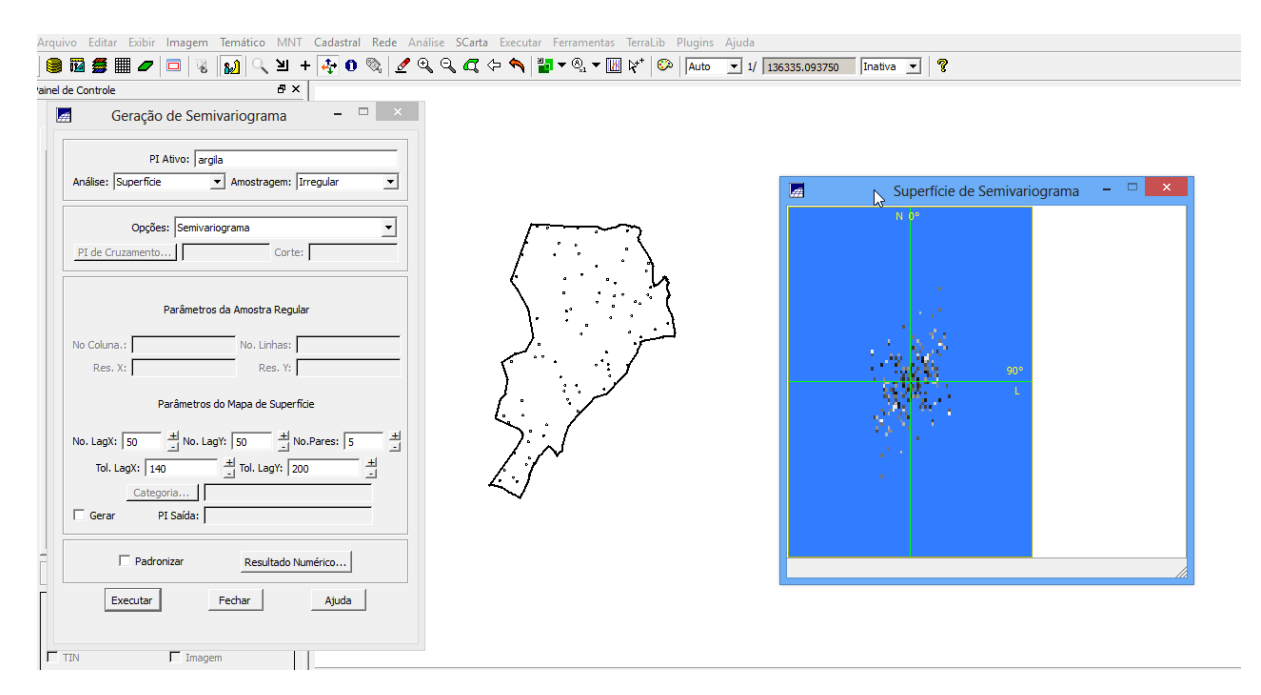

#### **5.2. Geração dos semivariogramas direcionais**

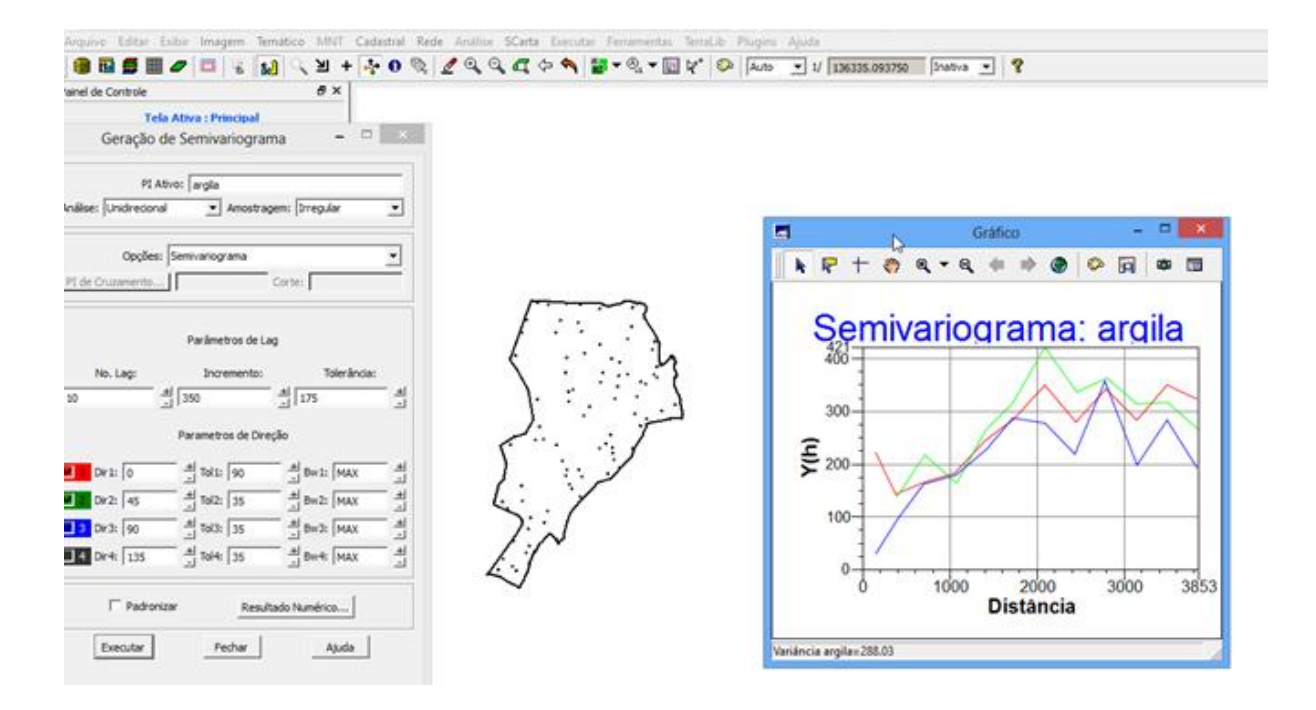

#### **5.3. Modelagem dos semivariogramas direcionais**

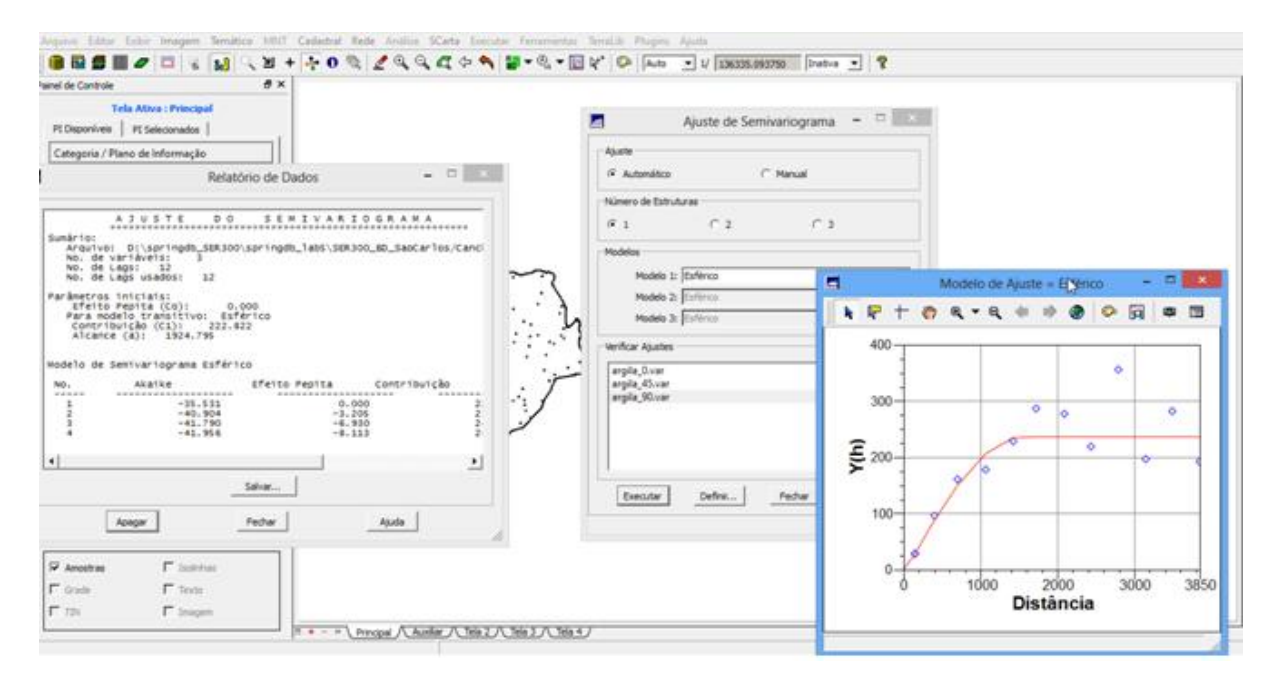

#### **5.4. Modelagem da anisotropia**

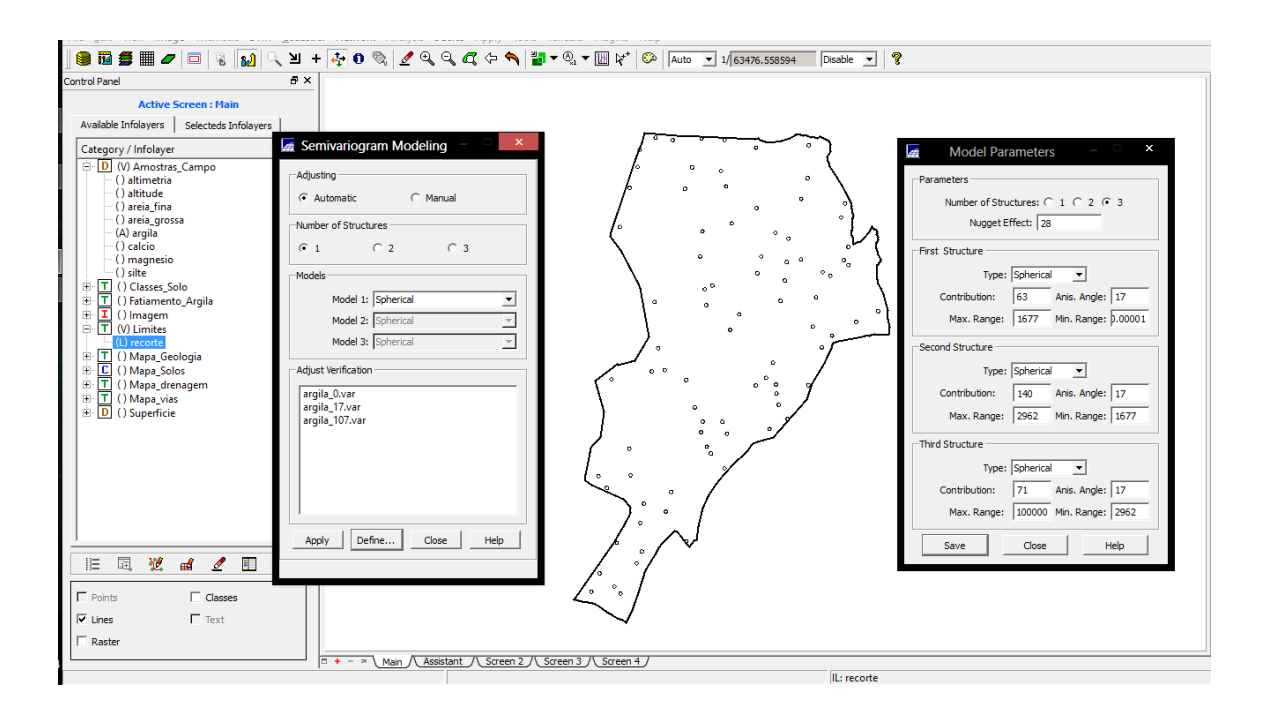

## **5.5 Validação do modelo de ajuste**

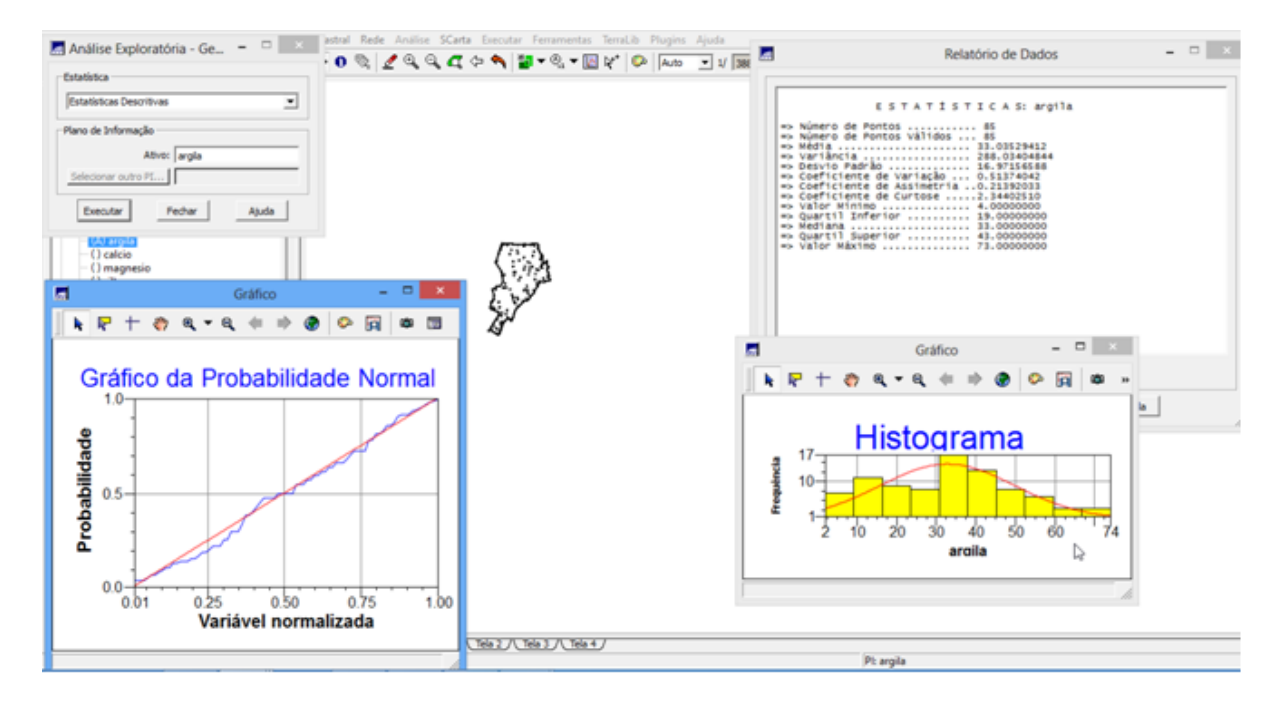

### **5.6. Interpolação por krigeagem ordinária**

Visualizando a grade de krigeagem, oriunda de um modelo anisotrópico, gerada para o teor de argila.

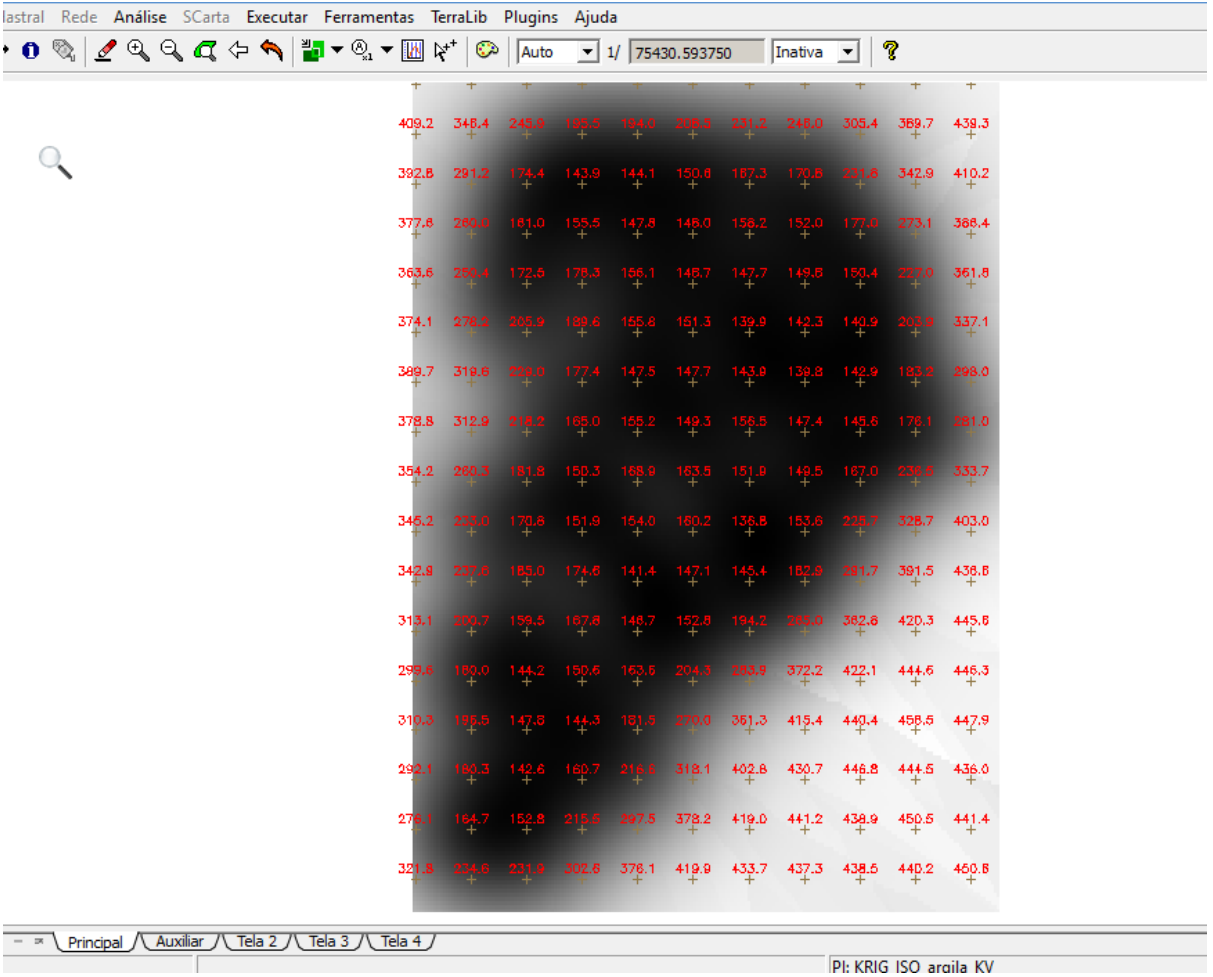

**5.7. Visualização da superfície de argila oriunda do modelo anisotrópico**

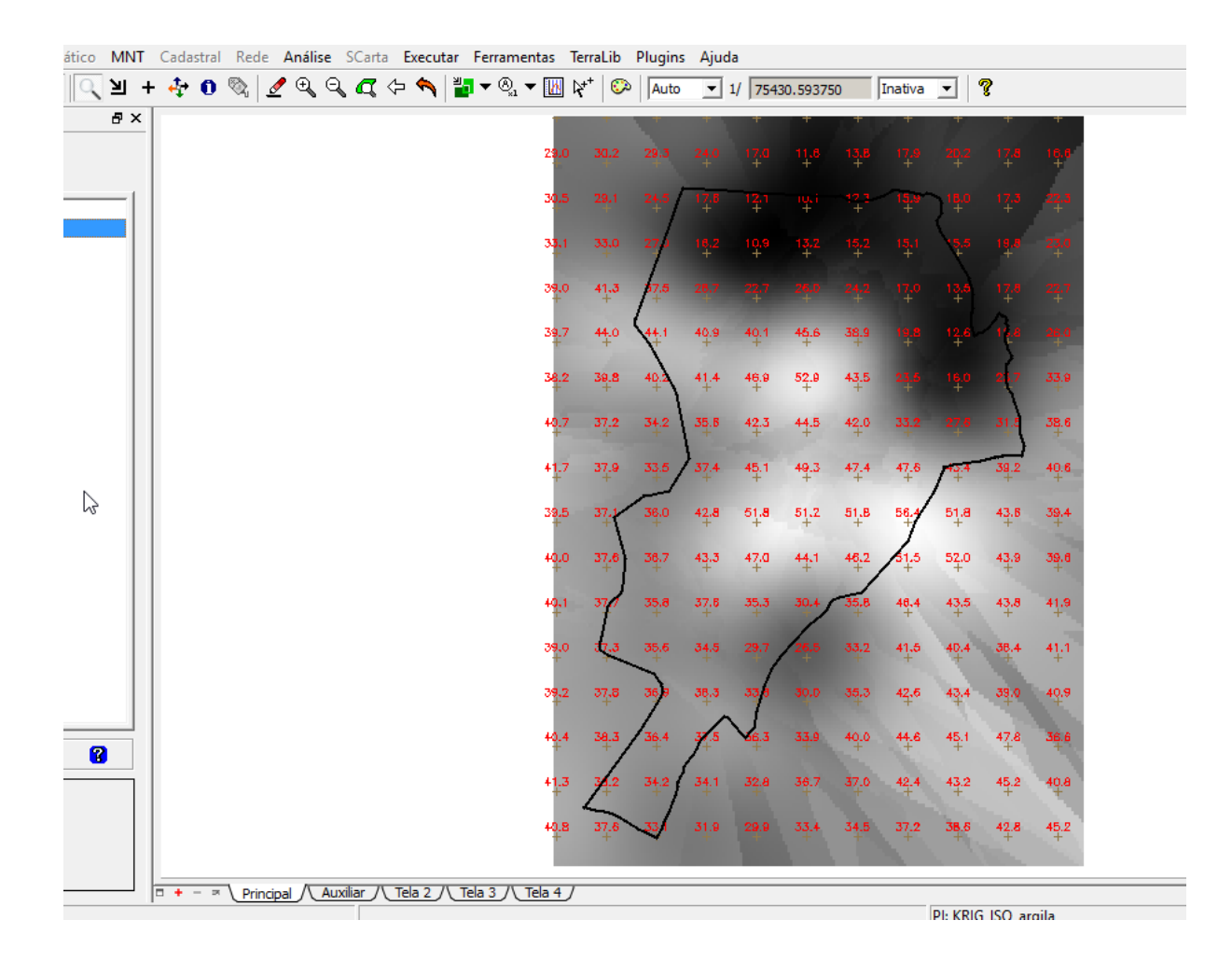

Executar recorte na imagem oriunda do modelo anisotrópico

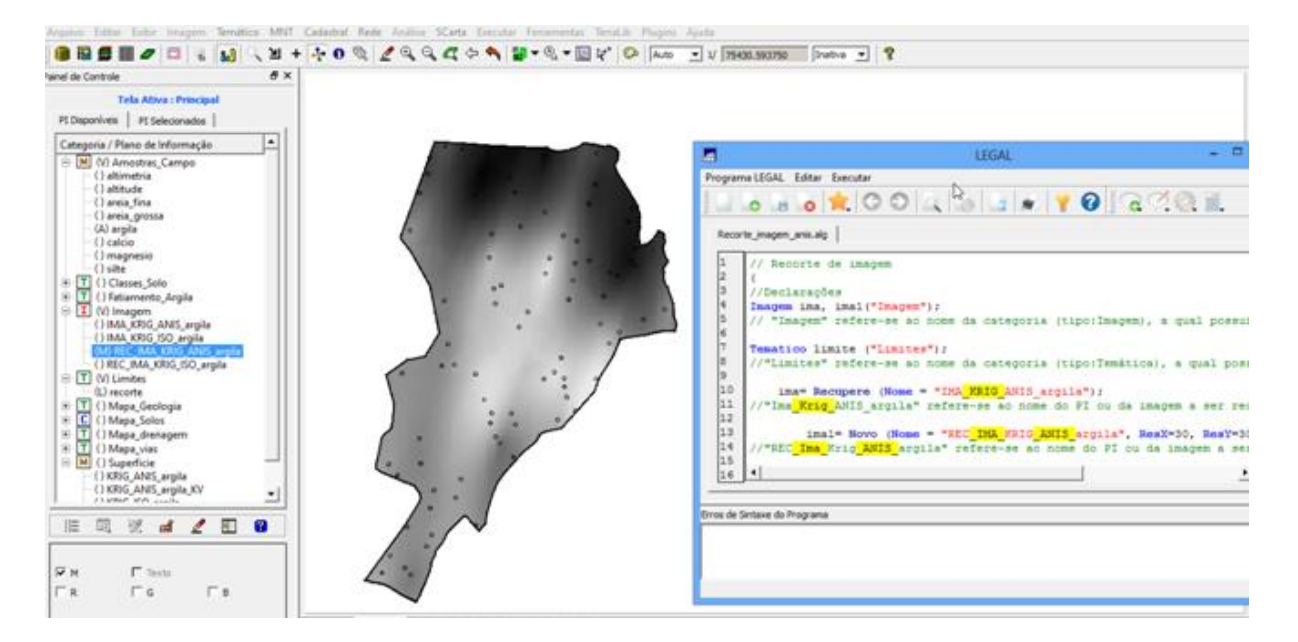

### **6. Análise dos resultados**

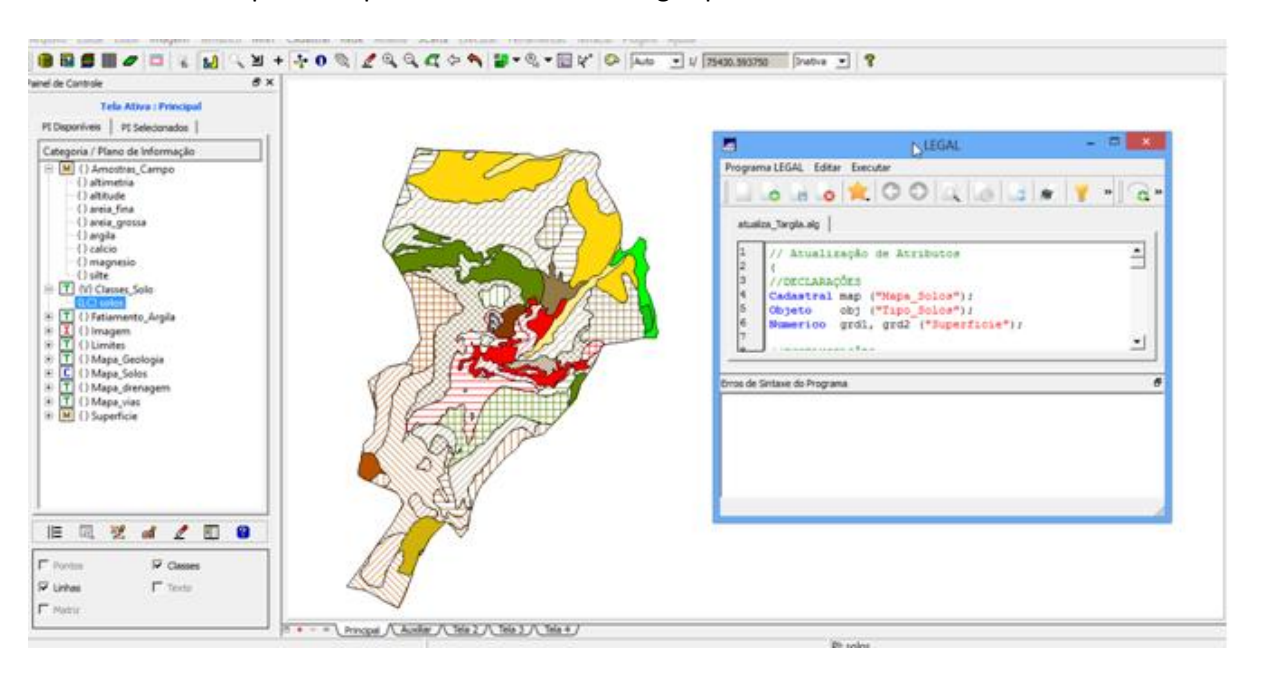

Executando LEGAL para computar o teor médio de argila para cada classe de solo

#### Mapa geológico

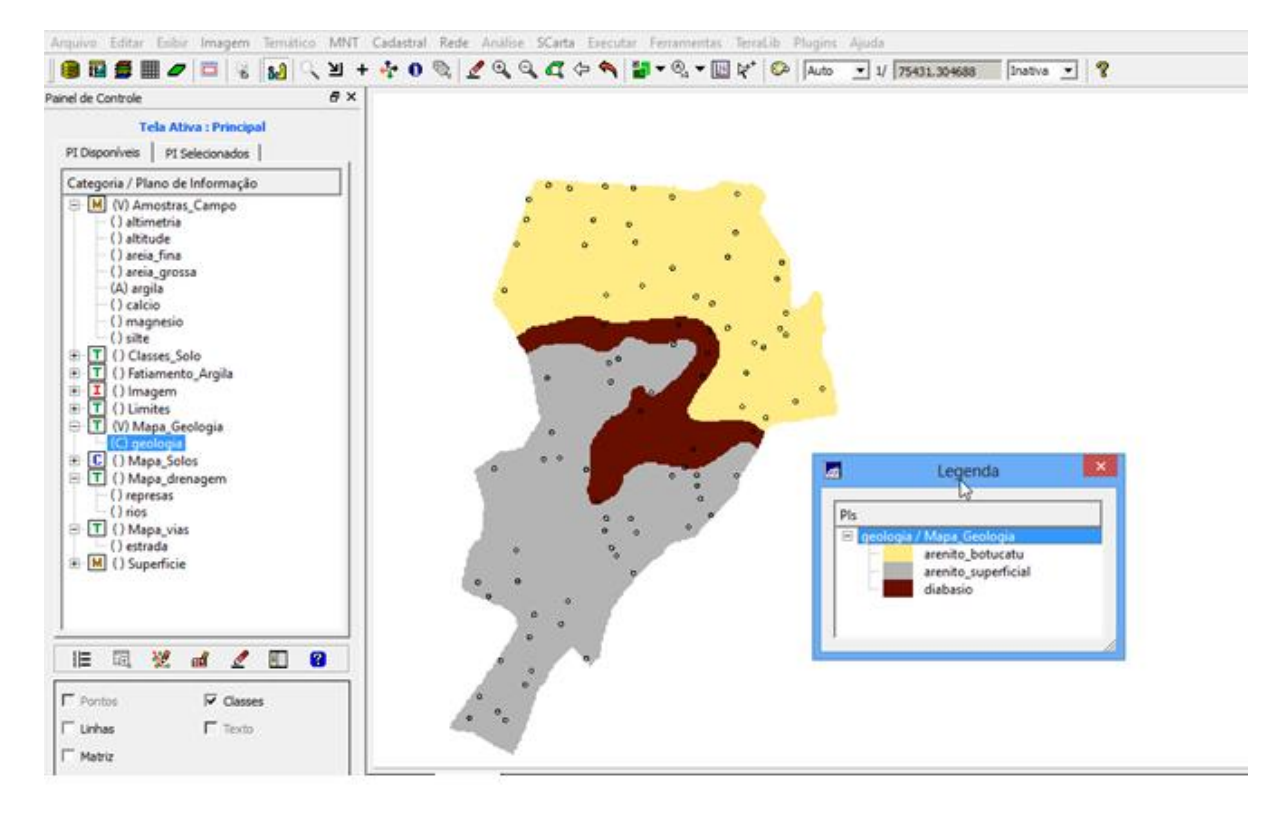